## **Question on Power Client Deployment on PB 2019 R3 Build 2703:**

Is there a way to rollback the deployment from the client install Desktop ?

Explanation is as below:

Power Client Build deployment to the IIS server as follows:

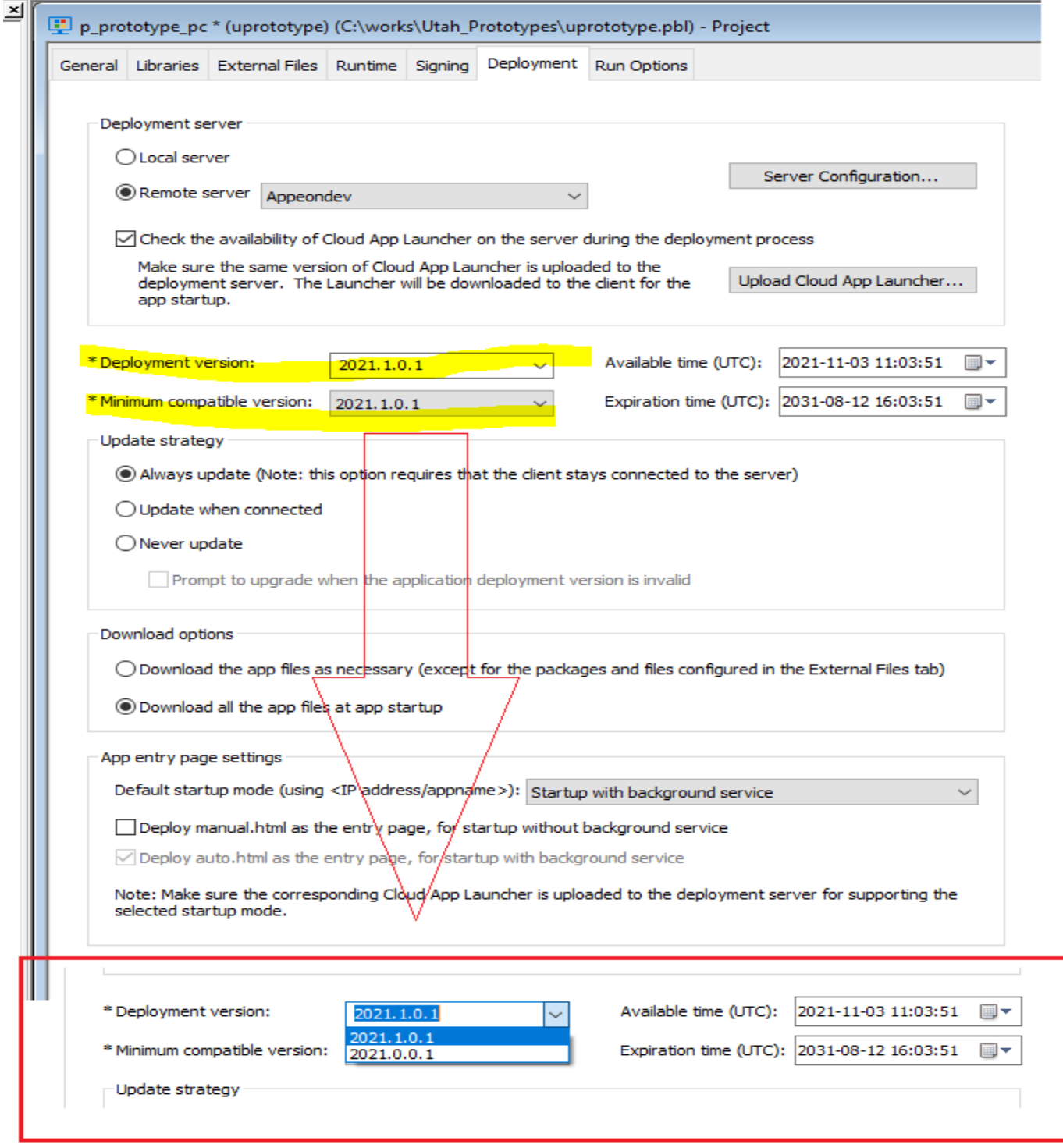

There are 2 version of the uprototype App

- 1. Version : 2021.0.0.1
- 2. Version : 2021.1.0.1

## Appeon DEV remote server is configured for the deployment as below: The versions are published on the IIS server through the power client project.

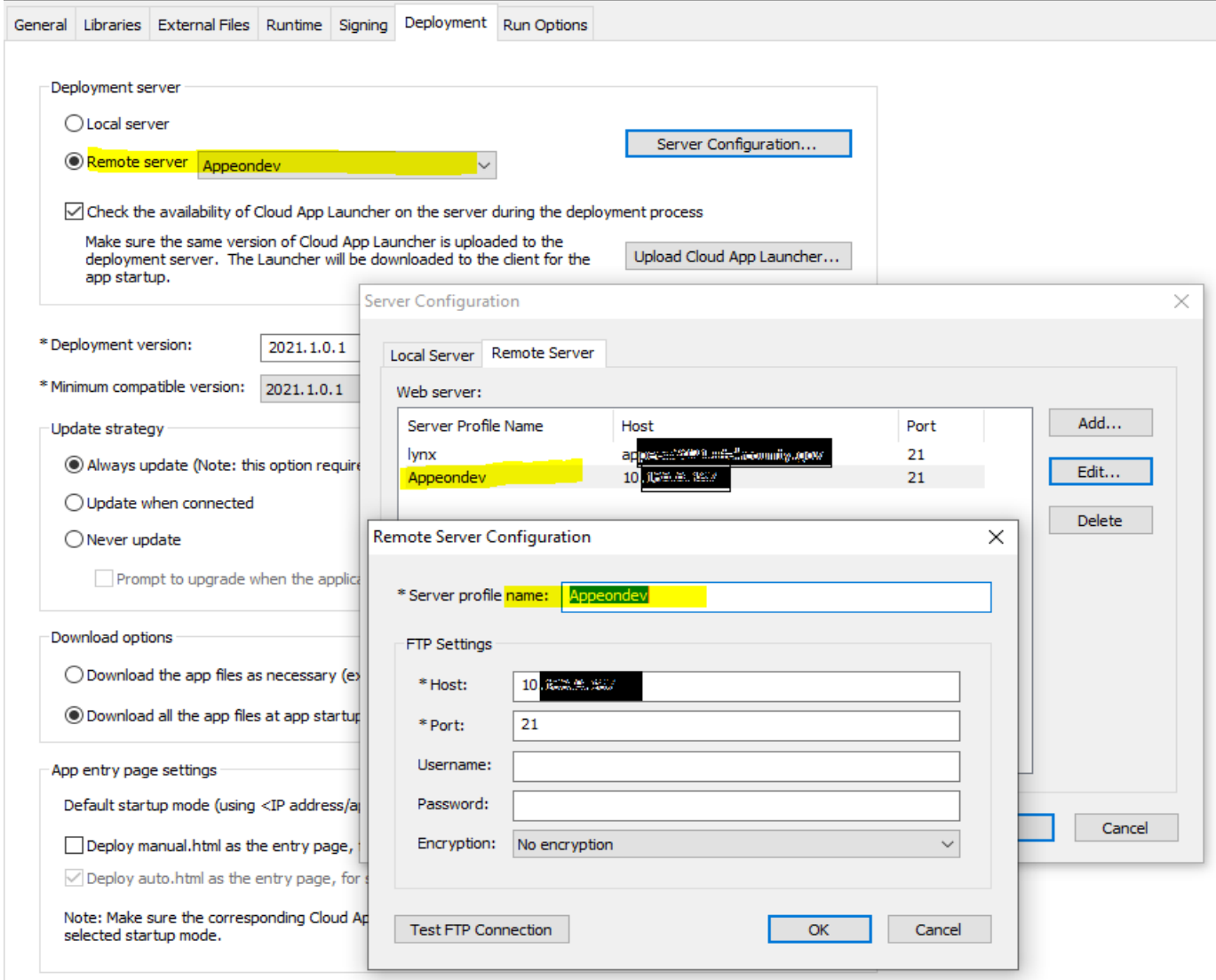

Below file folder shows the file location on the server after the versions are published. The app has 2 different versions published.

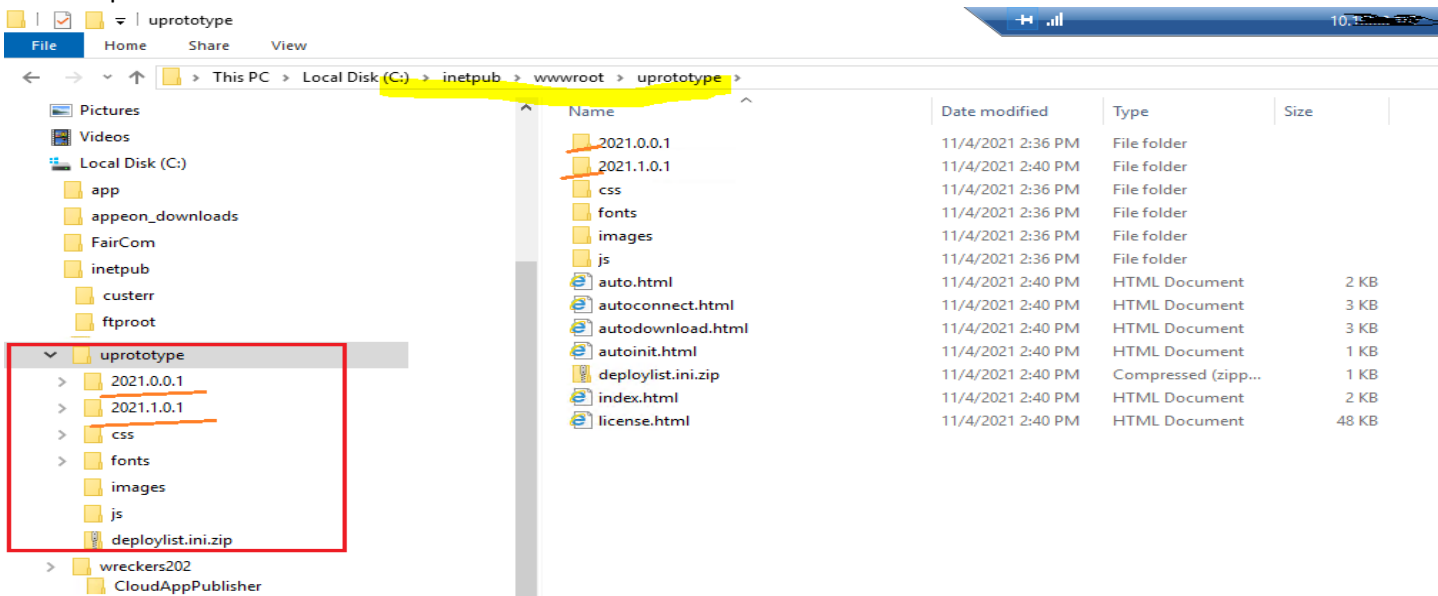

## $H_{\rm{rad}}$  $\mathbf{c}$  $\begin{array}{c|c|c|c|c} \hline \multicolumn{1}{c|}{\textbf{1}} & \multicolumn{1}{c|}{\textbf{1}} & \multicolumn{1}{c|}{\textbf{2}} & \multicolumn{1}{c|}{\textbf{3}} & \multicolumn{1}{c|}{\textbf{4}} & \multicolumn{1}{c|}{\textbf{5}} & \multicolumn{1}{c|}{\textbf{6}} & \multicolumn{1}{c|}{\textbf{7}} & \multicolumn{1}{c|}{\textbf{8}} & \multicolumn{1}{c|}{\textbf{9}} & \multicolumn{1}{c|}{\textbf{1}} & \multicolumn{1}{c|}{\textbf{1$ 10.100.0.167\_uprototype Manage  $\Box$ Recycle Bin File Home Share View **Application Tools** Search 10.100.0.167\_uprototype  $\rho$ > Applications > 10.100.0.167 updates > Local Disk (Cc) > Users > Renjith > AppData > Roaming > PBApps > Applications > 10.100.0.167 uprototype  $\vee$  0  $\sim$ Ranjith Name Date modified Type Size  $\Box$  .dotnet **N**IocalResource 11/4/2021 2:43 PM File folder 3D Objects 11/4/2021 2:43 PM File folder **Sold** log 11/4/2021 2:43 PM AppData salviewer.pbd File folder uprototype.pbd 11/4/2021 2:43 PM File folder **Local** 11/4/2021 2:43 PM File folder uprototype2.pbd appeon  $\Box$  appconfig.json 11/4/2021 2:43 PM JSON File 8 KB  $\Box$  CEF 11/4/2021 2:43 PM Configuration sett...  $1$  KB bapp.ini ConnectedDevicesPlatform Sybase.PowerBuilder.DataWindow.Excel1... 4/1/2021 9:25 PM Application extens... **44 KB** D3DSCache A Uninstall.exe 4/1/2021 9:35 PM Application 626 KB **DBG** uprototype.exe 11/4/2021 2:43 PM Application 146 KB uprototype.xml 11/4/2021 2:43 PM **XML Document** 1 KB uprototype **Google Launcher** LauncherWithService uprototype.exe Properties  $\times$ Microsoft General Compatibility Security Details Previous Versions Microsoft\_Corporation Packages Property Value Description  $Temp$ File description App to work and check on PB functionali. VirtualStore Application Type LocalLow File version  $2021.1.0.1$ Roaming Product name Utah Proto Types Product version 2021.1.0.1(Runtime: 19.2.0.2703) Adobe Copyright **Utah County** InstallShield Installation Information Size **146 KB** Date modified 11/4/2021 2:43 PM Microsoft Language English (United States) Notepad++ PBApps **Applications** 10.100.0.167 corritr2019 10.100.0.167\_persprop2019 10.100.0.167 uprototype **NocalResource**  $\Box$ log Remove Properties and Personal Information sqlviewer.pbd OK Cancel Apply uprototype.pbd uprototype2.pbd Runtime Download 10.100.0.167\_corrltr2019 10.100.0.167\_persprop2019 10.100.0.167\_uprototype Runtime 2<sup>=</sup> Contacts **Desktop**

The Client desktop has the version 2021.1.0.1 Application installed on the desktop as shown below:

Question: How can we rollback the app to the earlier version of 2021.0.0.1. Please do let me know if you need more info.

Thank you for the support and help extended on this matter. If this functionality is not part of PB 2019 R3 Build:2703 please get me more details on it.

Thanks & Regards Ranjith Singh Lakshman